# **Authorities: Boston to Iowa**

Sandy Card  $\&$ Andy Perry NAAUG June 1, 2003

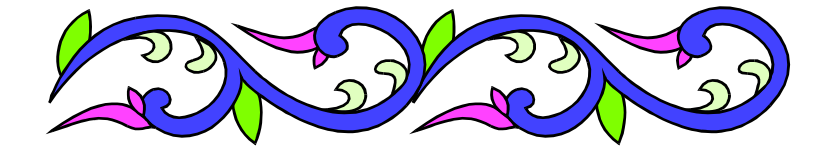

Does your web opac suffer from the Sin/China syndrome?

When your patrons look up ALA to find items by the American Library Association, do they find only the American Lung Association?

Does your system confuse Chess (the game) with Chess, Henry L., (the person)?

### Does it think that Anger is the same subject heading as Insanity?

If so, then your system is suffering from the heartbreak of **display** problems and **tag** problems!

While frustrating, this does not need to be fatal!

## Remember this??

### We got …..

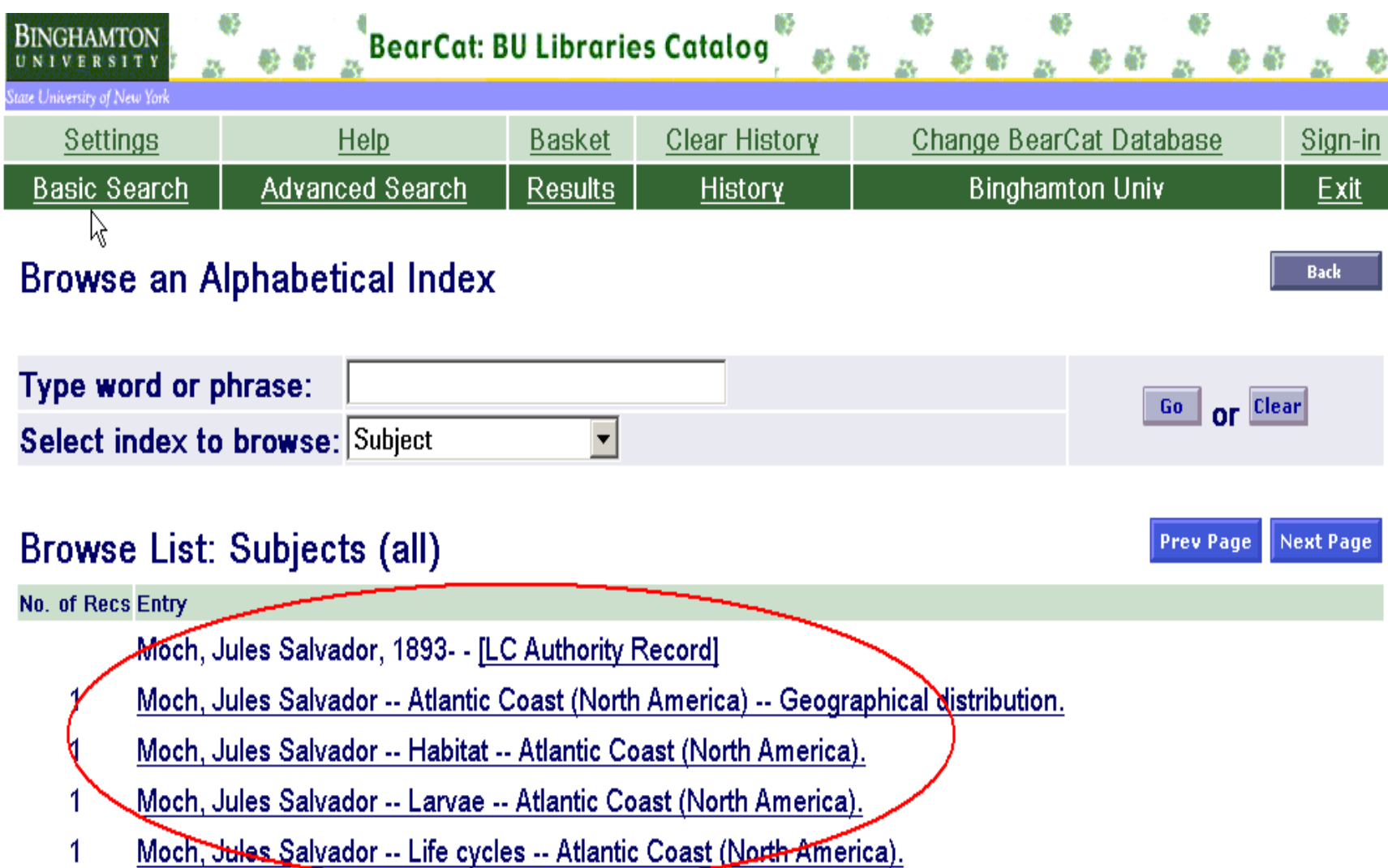

# **Display Problem 1**

Display problems occur due to the way Aleph gathers and displays authority records. Aleph shows one authority record per heading – but sometimes it doesn't make the best choice.

The very best of Aleph libraries have this problem.

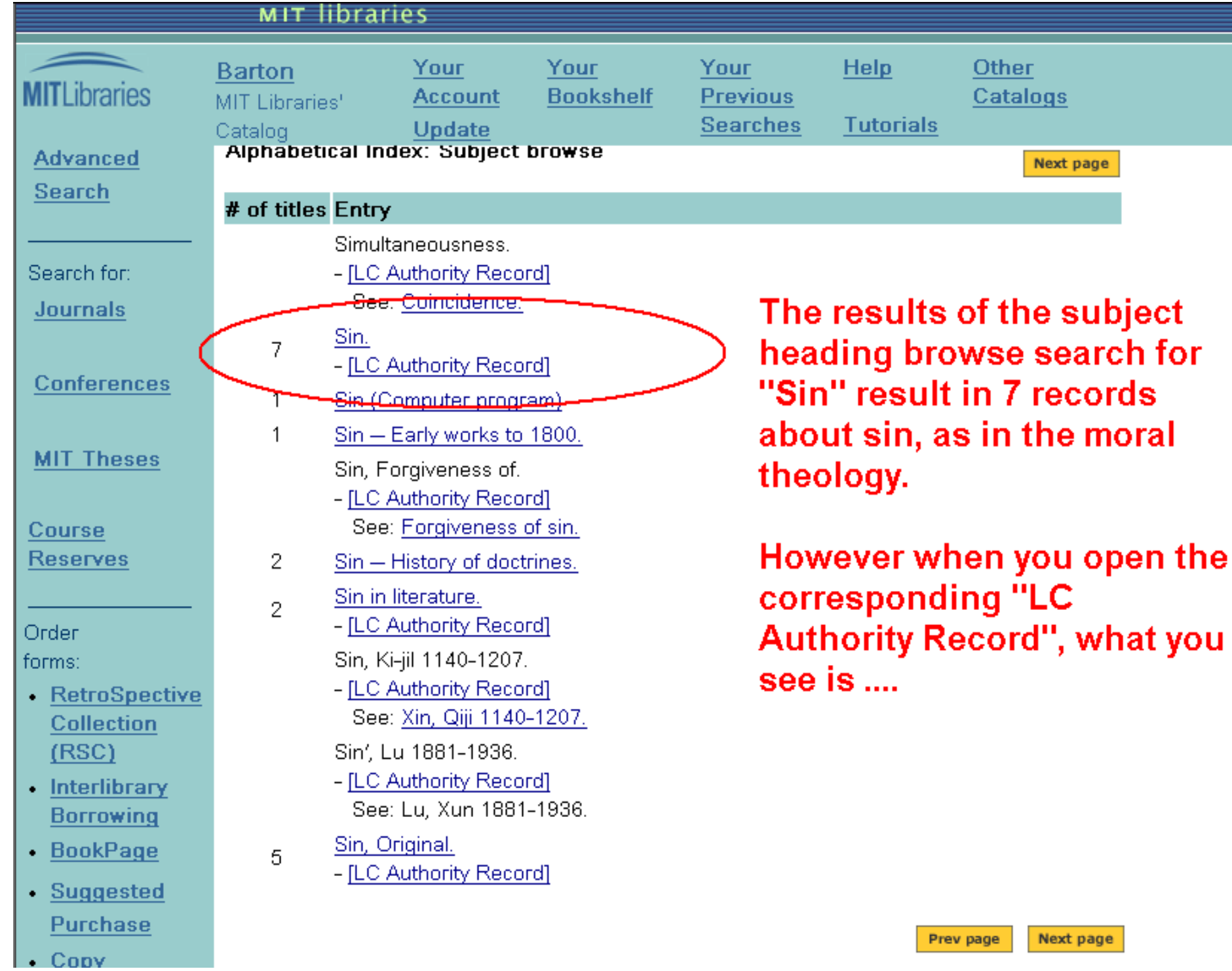

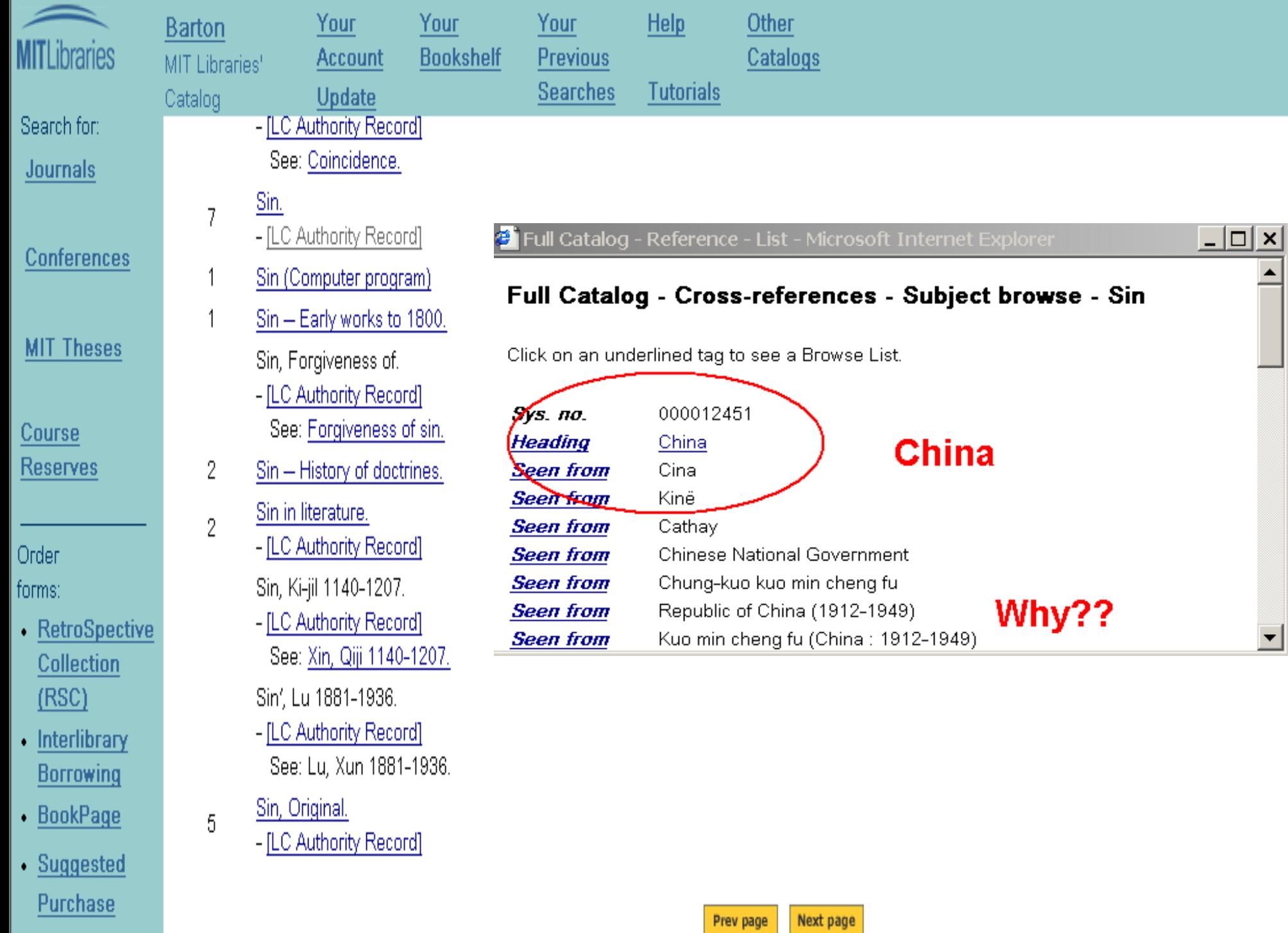

 $\cdot$  Copy

 $\blacktriangle$ 

 $\vert \cdot \vert$ 

#### Full Catalog - Cross-references - Subject browse - Sin

Click on an underlined tag to see a Browse List.

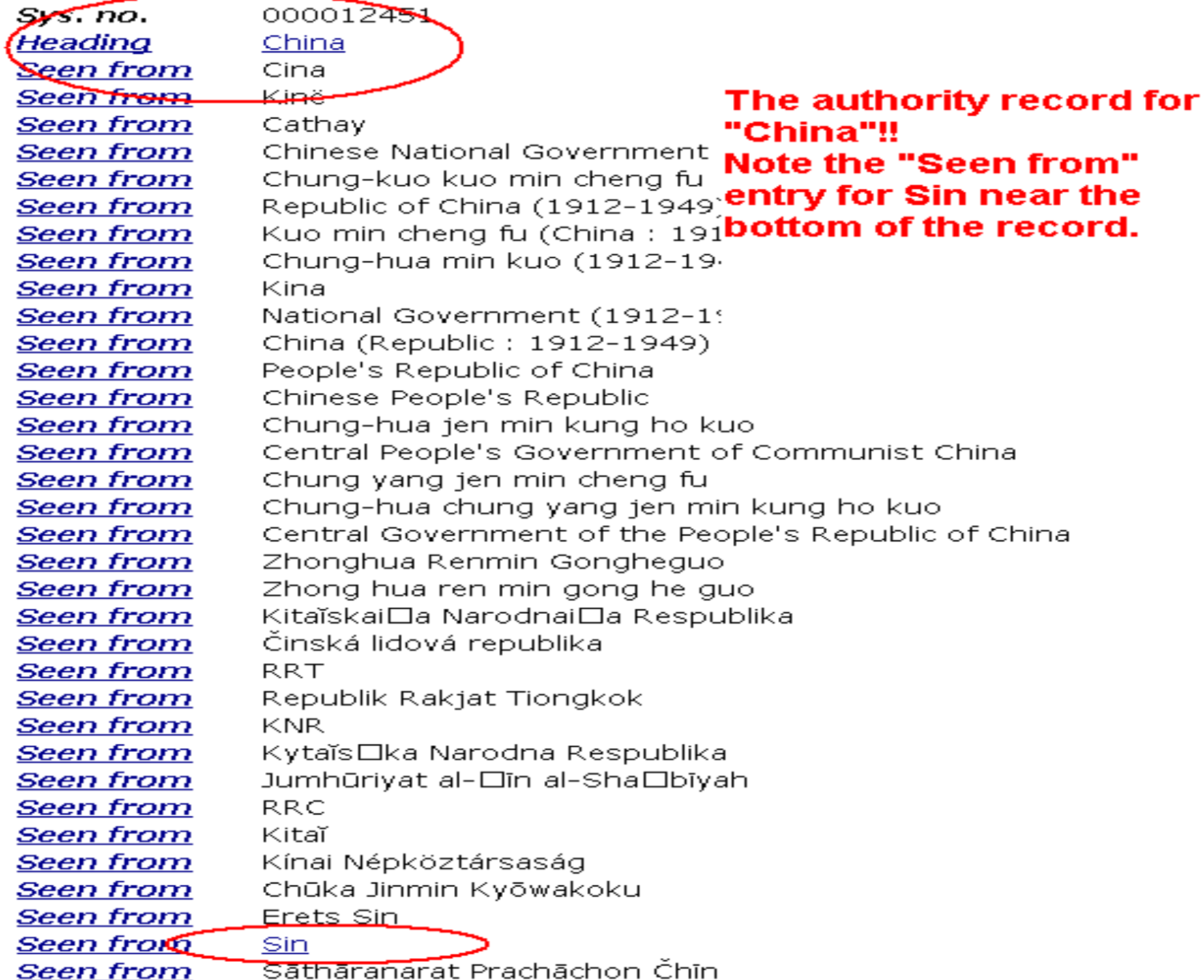

The authority record that appears is for "China" rather than for the subject heading "Sin" because (according to ExLibris) the record for "China" was loaded into the system before the record for "Sin". When Aleph looks for an authority record, the

first match it finds, regardless if the heading is in a 1xx or a 4xx field is the one it will display in the OPAC.

# **Display Problem 2**

A second type of display problem occurs when a browse search leads to multiple choices. This happens frequently with initials or acronyms. When a patron uses initials in a browse search, the authority heading they see is the first one the system finds. For example, an author search for "ALA" will bring up:

#### **Browse List from UI Libraries Catalog**

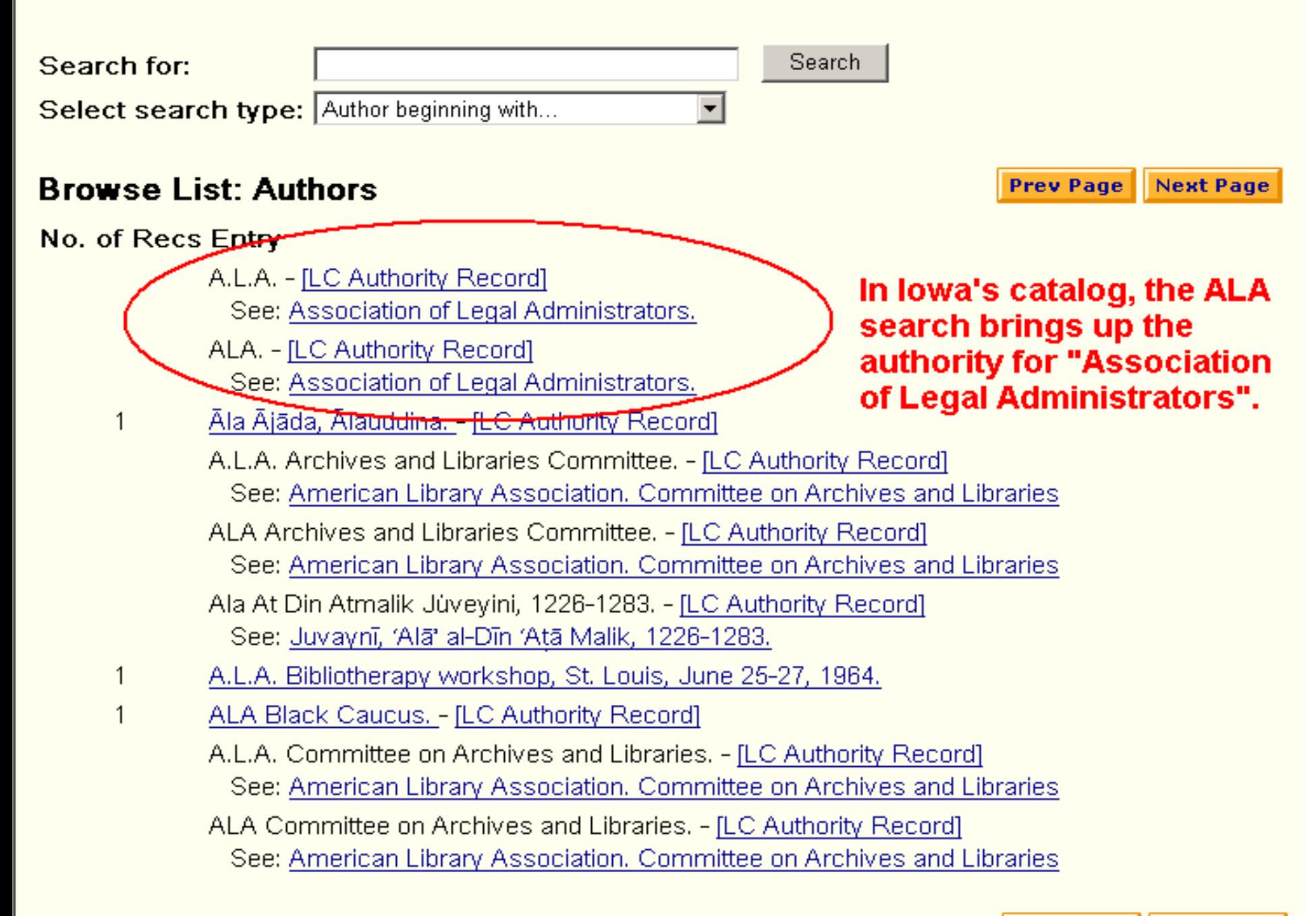

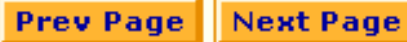

### **Browse List: Author**

No. of Recs Entry

ALA. - <u>[LC Authority Record</u>]

See: American Lung Association.

A.L.A. - [LC Authority Record]

See: Automobile Legal Association.

<u> ALA Black Caucus, - [LC Authority Record]</u>

**Binghamton gets the American Lung Association ...** 

A.L.A. Committee on Public Documents. - [LC Authority Record] See: American Library Association. Committee on Public Documents

ALA Committee on Public Documents. - [LC Authority Record] See: American Library Association. Committee on Public Documents

'Ala-Harja, Marjukka.

ALA Intellectual Freedom Committee. - [LC Authority Record]

See: American Library Association. Committee on Intellectual Freedom

ALA Library Research Round Table. - [LC Authority Record] See: American Library Association. Library Research Round Table

A.L.A. Public Documents Committee. - [LC Authority Record] See: American Library Association. Committee on Public Documents

ALA Public Documents Committee. - [LC Authority Record] See: American Library Association. Committee on Public Documents

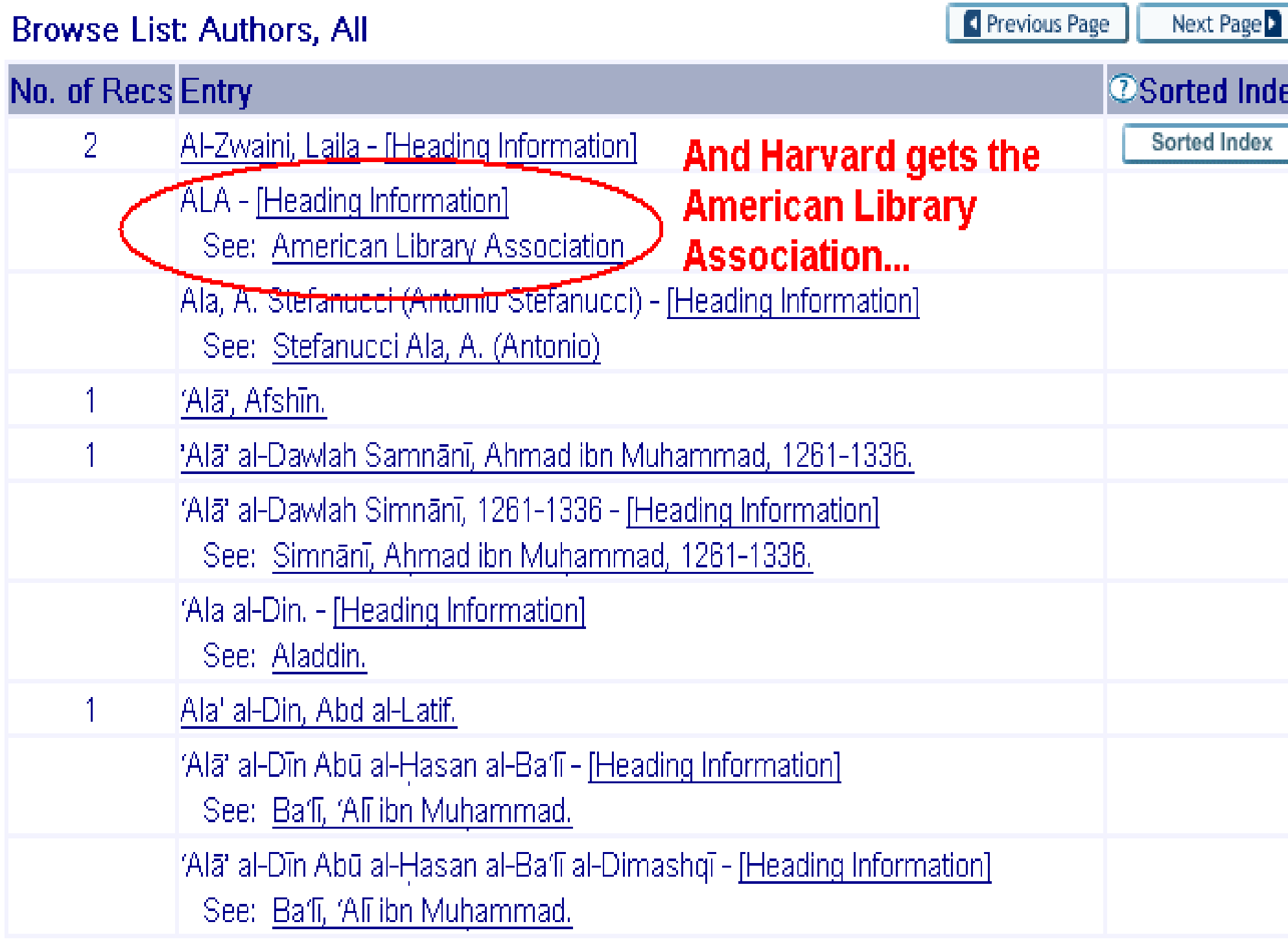

How should it look? The system should display all of the possible choices:

ALA

See:

African Literature Association American Latvian Association American Library Association American Lung Association Automobile Legal Association

# **Tag related problem 1**

**Ambiguous headings** – those headings that have the same 4xx in more than one record but within the same family (i.e. topical heading, personal name, uniform title)

For example, the term "madness" is found as a 4xx topical heading in 3 of our records. 2 of the options are:

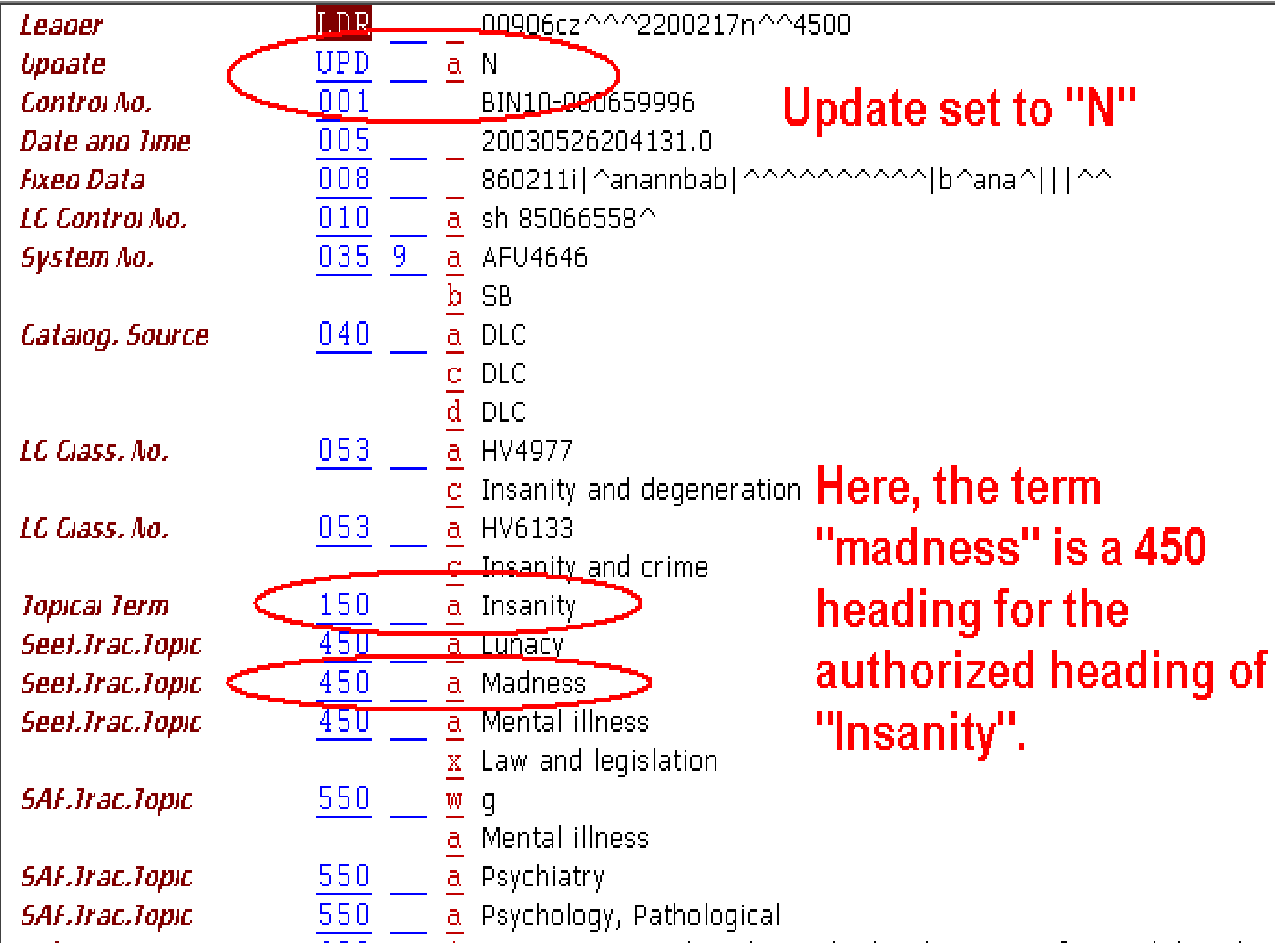

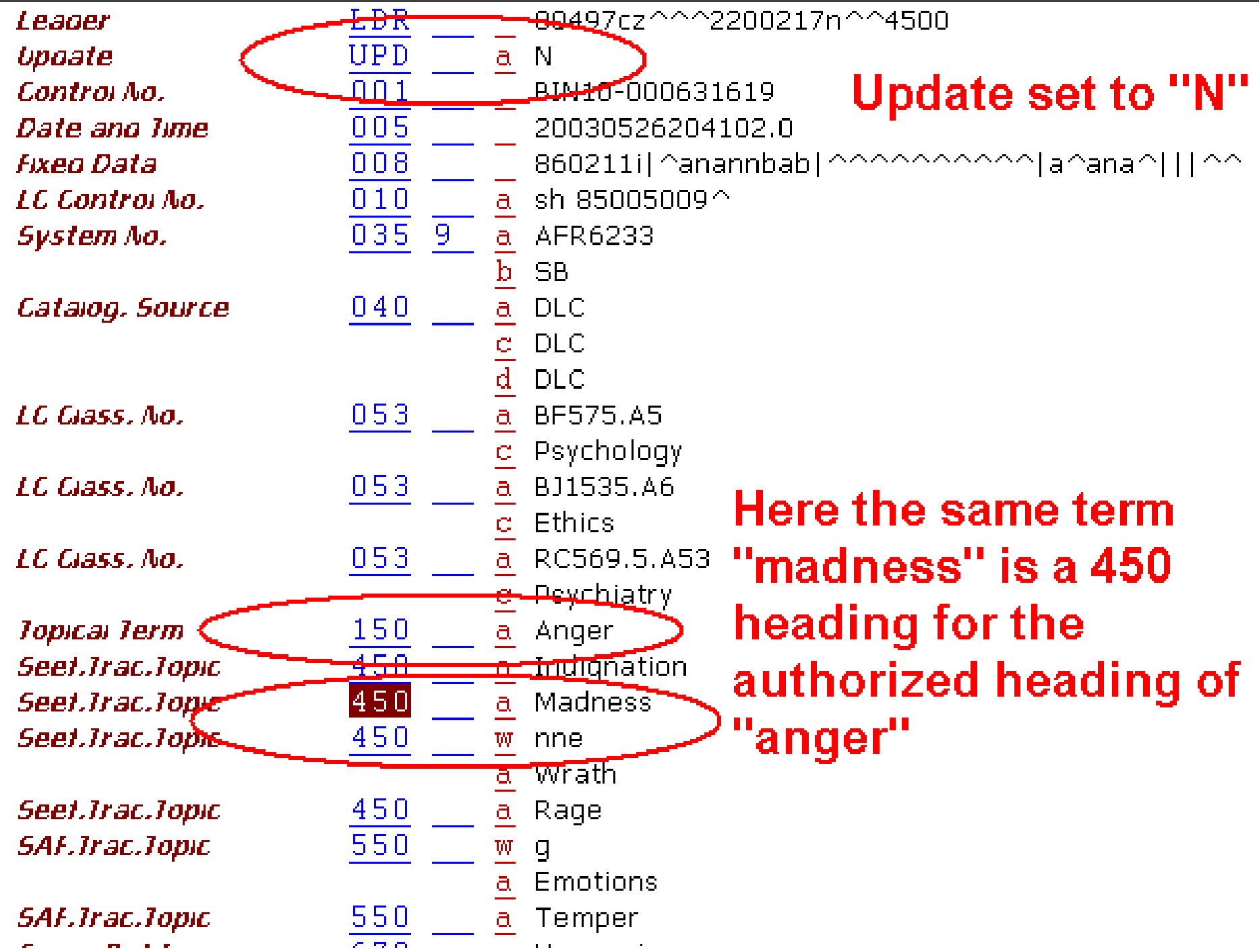

### Although ambiguous, both of these records are legitimate.

So while neither of the records are "wrong", there still can be a problem if you allow these headings to update records.

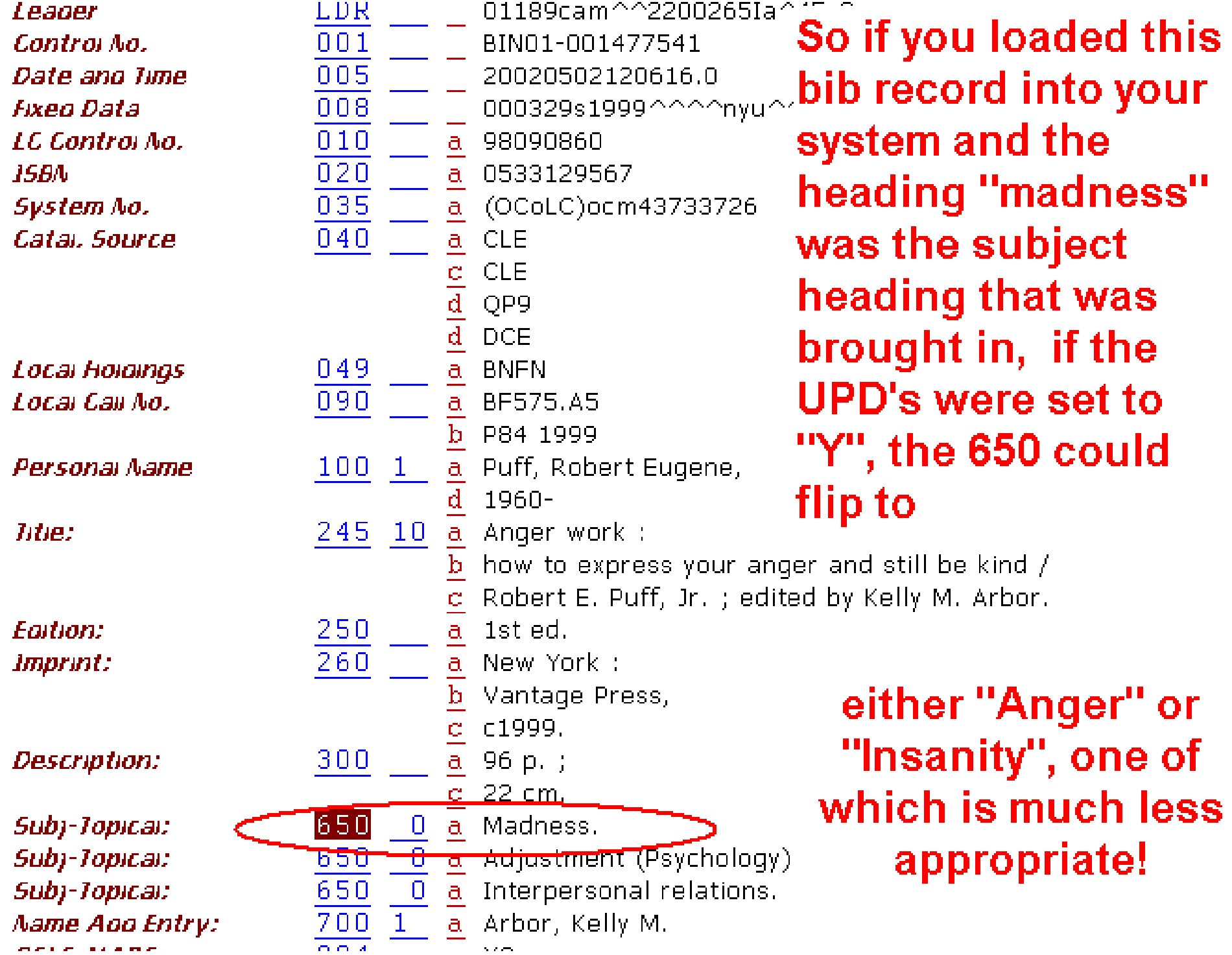

While ambiguous authority records are a fact of life, you can mark them UPD "N", stopping them from updating records, while non-ambiguous headings are allowed to update.

# **Tag problem 2**

Conflicting headings are similar to ambiguous headings. In both cases there are headings that make more than one match. However with a conflicting heading, a heading that is a 1xx authorized heading is thought, by Aleph, to be a 4xx "see from" heading in a different family.

These matches occur because Aleph reads the first number of the tag but not the second two.

For example, Aleph allows a 400 field to flip to a 150 field. Take for example the heading "Chess"

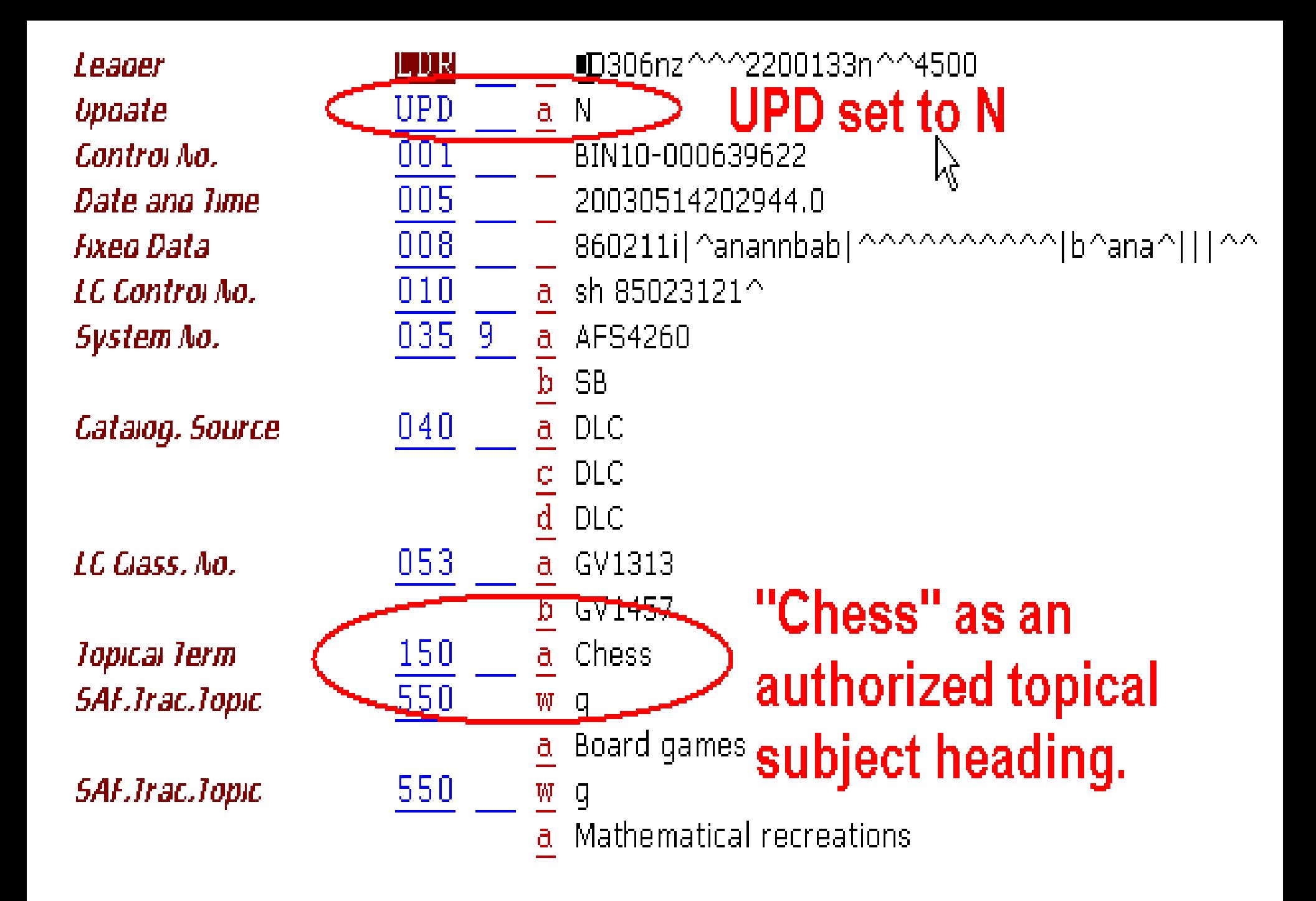

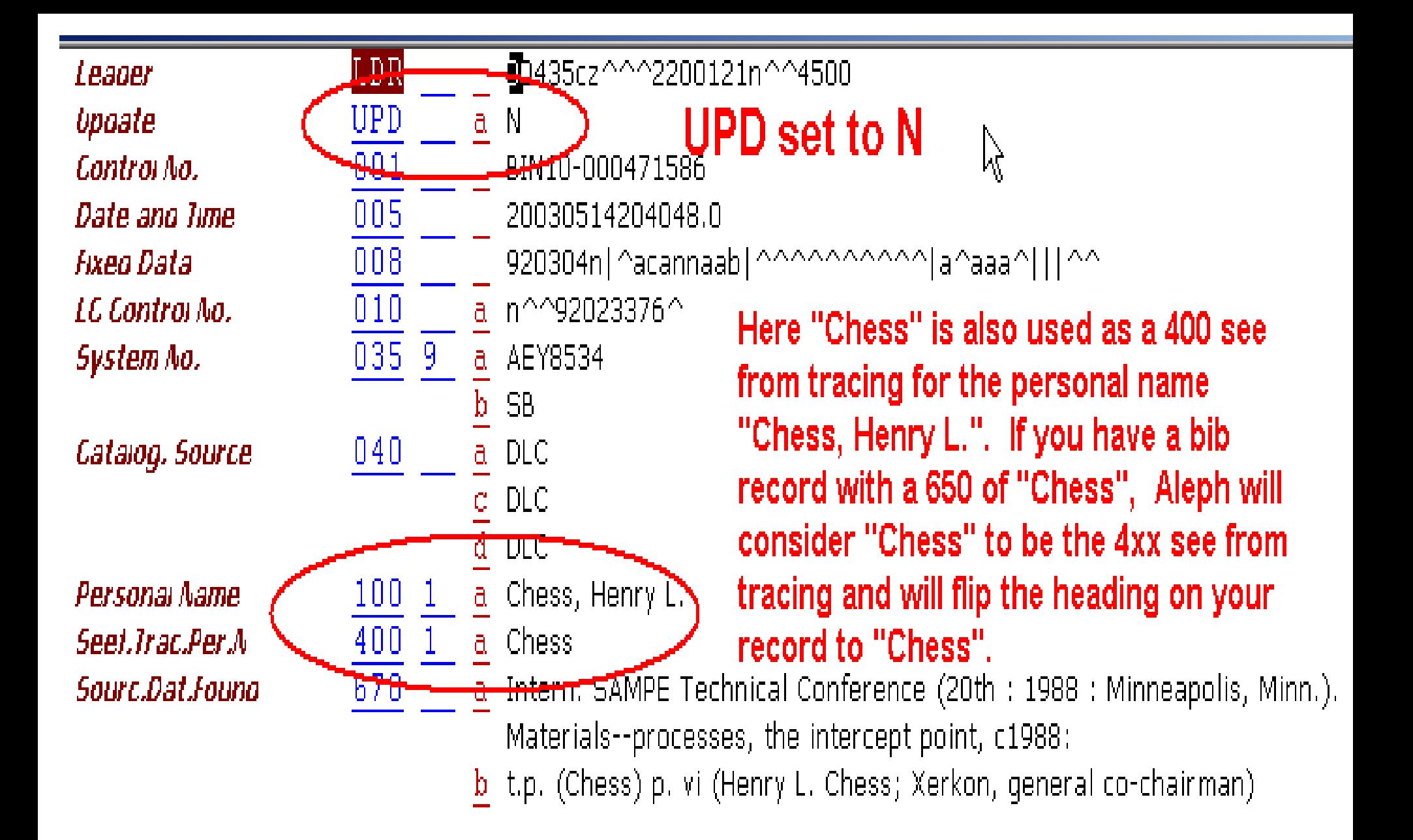

So there is a subject heading of "Chess" (the game), which should be just fine. It is a 650 field. Aleph sees that it is also a 400 "see from" reference.

It reads the "Chess" in the authority record and the fact that it is a "4xx" field in the authority record. It doesn't read that it is a 400 field and not a 450 field.

Unless the record is set to UPD "N", Aleph will try to correct the 650 "Chess" to what it considers it's correct heading, 100 Chess, Henry L.

If the authority records for this heading is not set to UPD "N", then when the ue\_08 is running …

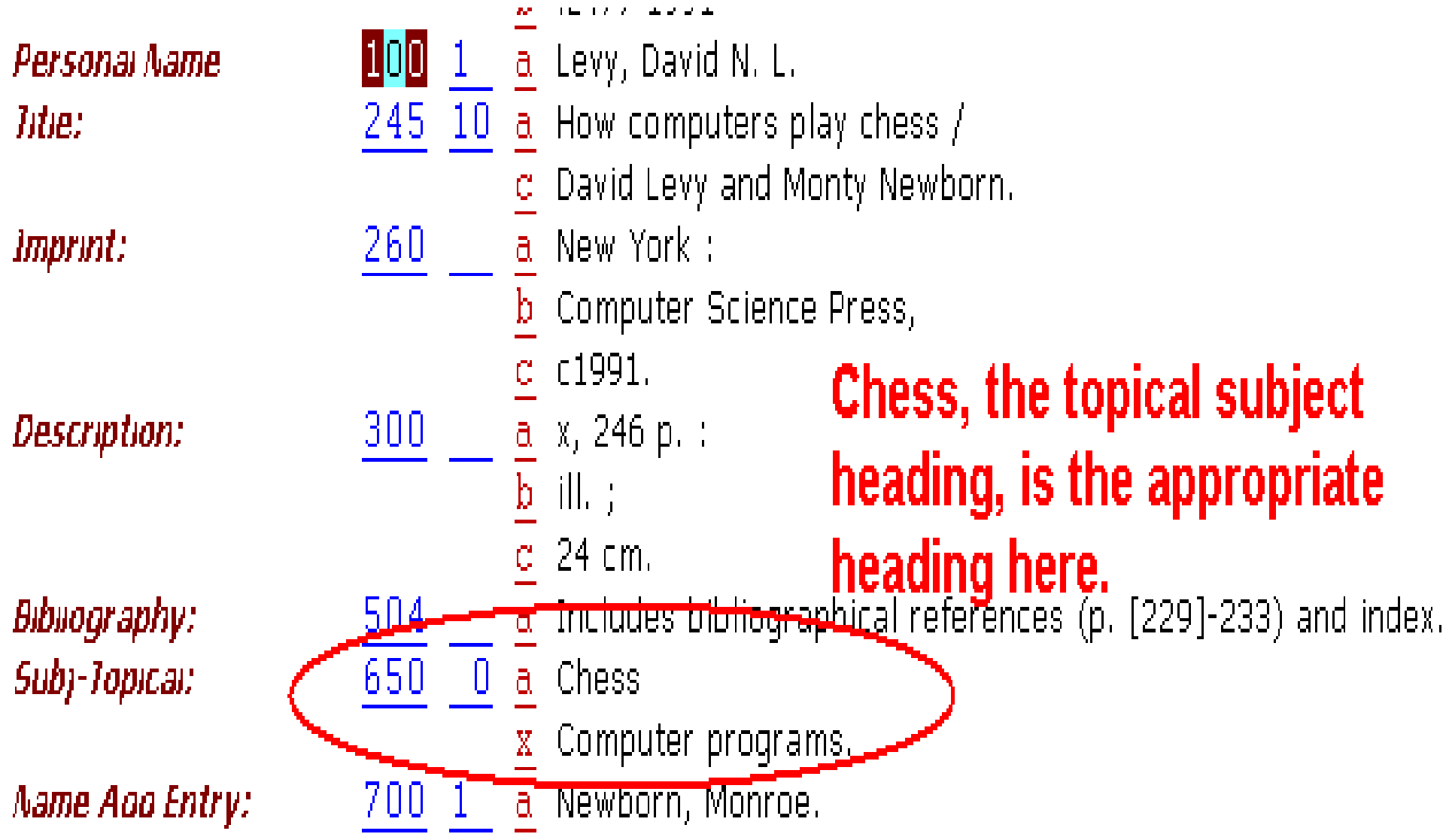

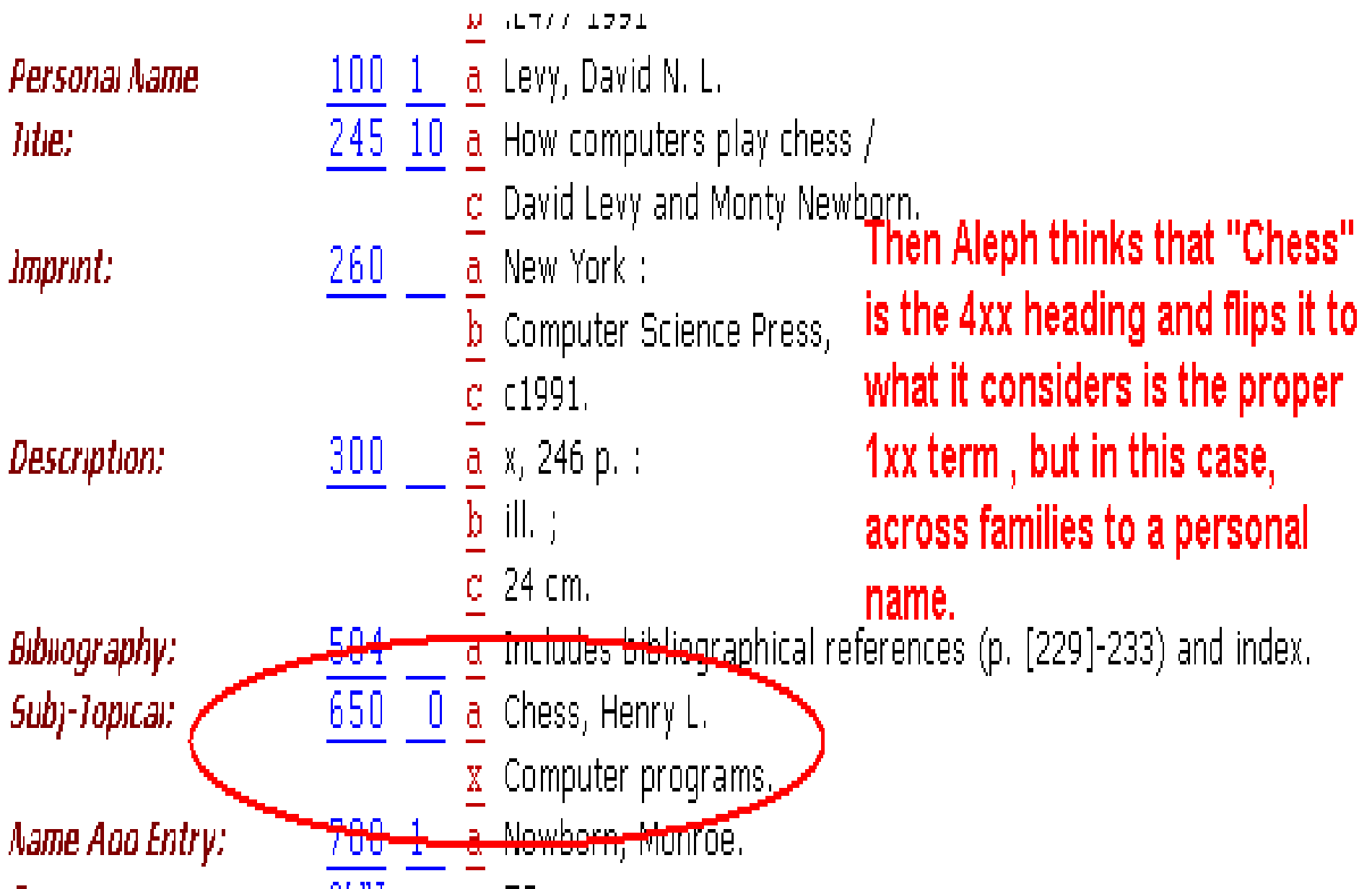

What is being done about these problems?

1. The Cataloging and Authorities Enhancement Group has, for the last 2 years , submitted enhancement requests that would reduce these problems.

2. There was a 2 day meeting in Jan. 2003 with an ExLibris representative, Naomi Leiser, Helen Schmierer (Harvard) and Sandy Card (Binghamton) to hammer out the enhancement and discuss specific changes that could be made to improve authorities in Aleph.

## AND ... Thanks for the votes!!

2002-03 NAAUG Enhancement Results Voting Period: April 21 to May 7, 2003

### The Authorities enhancement was the top vote getter!

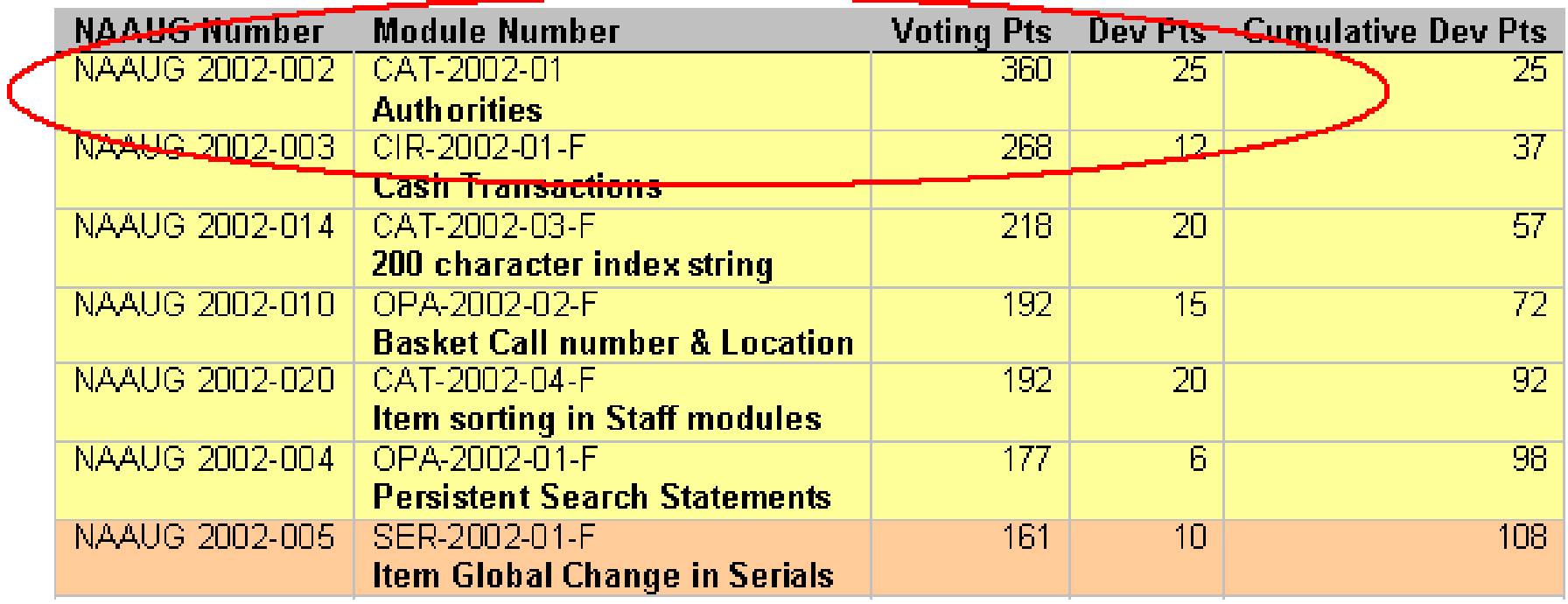

We have voted for authority enhancements. ExLibris will provide them. So why not wait? Why put effort into short term solutions? If you load all of your authority records as UPD "N" you will escape the tag problems and there is nothing you can do currently about the display problems anyway.

Because even if you have an authority control vendor, unless you can afford to send your entire bib file out periodically, by setting your UPD's to "N" you will create split entries. As you bring in new records with changed headings, if your older records are not updated, your catalog will become out of sync.

# **Until the enhancements are in place, what can you do?**

1. Use the p\_auth 04 to set those authority records which are conflicts or ambiguous records to UPD "N" and allow all the rest of the headings to update with UPD "Y".

2. Use the p\_print\_05 to retrieve records that have non-preferred headings in them. This process will identify the headings that would have flipped if they weren't conflicting or ambiguous.
# Step 1

### Identify ambiguous and conflicting headings by running the p auth 04 in the xxx10 library of web services. **Update OPAC Indexes**

- Word Index (manage-01)
- Direct Index (manage-05) 2.
- З. Headings Index (manage-02)
- Sort Index (manage-27) 4.
- Reset headings counter (manage-10) 5.
- Delete unlinked headings (manage-15) 6.
- 7. List unauthorized headings (auth-03)
- Alphabetize headings Setup (manage-16)
- Alphabetize long headings (manage-17) 9
- Short Bibliographic Record (manage-07)
- BIB Records Per Heading (auth-04)
- Update <del>Indexing for Selected</del> Records (b-manage-40)

R

Web Services in the xxx10 (the authority library).

**List Headings Having Multiple Document Records (p\_auth\_04)**

This report lists headings that are linked to more than one authority record. It is designed to "uncover" ambiguous headings. The report is only meaningful when run on the authority library.

If you run the the p auth 04 using the "GEN" index you will get a list of problems both within and between families – both the conflicts and the ambiguous headings. The p auth 04 output gives you a list of headings and the record numbers that correspond to the headings. Each listed heading occurs in 2 or more authority records.

 $H = H + 1.5$ 006L01C01---GEN Results of p\_auth\_04 using "GEN" 013L01C01---11/19/01 013L01C01---11/19/01 index 008L01C01---000294405##000208496## 060L01C01---\$\$aBeethoven. Ludwig van\$\$d1770-1827\$\$t5 piano concertos ##L 006L01C01---GEN **Personal name heading** 013L01C01---11/19/01 013L01C01---11/19/01  $008L01C01--000635345$ ##000635344##000635350##000688484##000688485## 060L01C01---\$\$aBeets and beet sugar ##T. **Topical heading** 006L01C01---GEN 013L01C01---11/19/01 013L01C01---11/19/01 008L01C01---000625167##000613306## 060L01C01---\$\$aB.E.F ##L **Corporate heading** 006L01C01---GEN 013L01C01 --- 11/19/01 013L01C01---11/19/01  $008L01C01--000649822$ ##000639769## 060L01C01---\$\$aBehavior of children ##L 006L01C01---GEN 013L01C01---11/19/01 This gives you a very nice list that 013L01C01---11/19/01 also shows the text of the headings.  $008L01C01--000722639$  ##000667501 ## 060L01C01---\$\$aBehavioral medicine ##L 006L01C01---GEN 013L01C01---11/19/01 013L01C01---11/19/01 008L01C01---000699950##000671235## 060L01C01---\$\$aBehavioral neurology ##L 006L01C01---GEN 013L01C01---11/19/01 013L01C01---11/19/01  $008L01C01--000685749$ ##000679074## 060L01C01---\$\$aBehavioral sciences

Again, it is important to remember to use the "Gen" index so the list will contain matches both across and within families. This method provides you with a comprehensive list of "problem" authority records.

In order to use this list for global changes to authority records, you must first refine it.

Before you run the p auth 04, go to rep col.eng table in the xxx01/tab. Comment out all the lines except the one for record no.

 $\pm p$  auth 04 !p\_auth\_04 !p auth 04 p\_auth\_04 !p\_auth\_04

01 001 Heading index 01 002 Open date 01 003 Update date 01 004 Record no. 01 005 Heading

006 01 C01 ---- Z01-acc-code 013 01 C01 -- --- Z01-open-date 013 01 C01 --- -- Z01-update-date 008 01 C01 --- -- Z02-doc-number 060 01 C01 -- -- Z01-display-text

### **E** BIN10 - BIB Records Per Heading

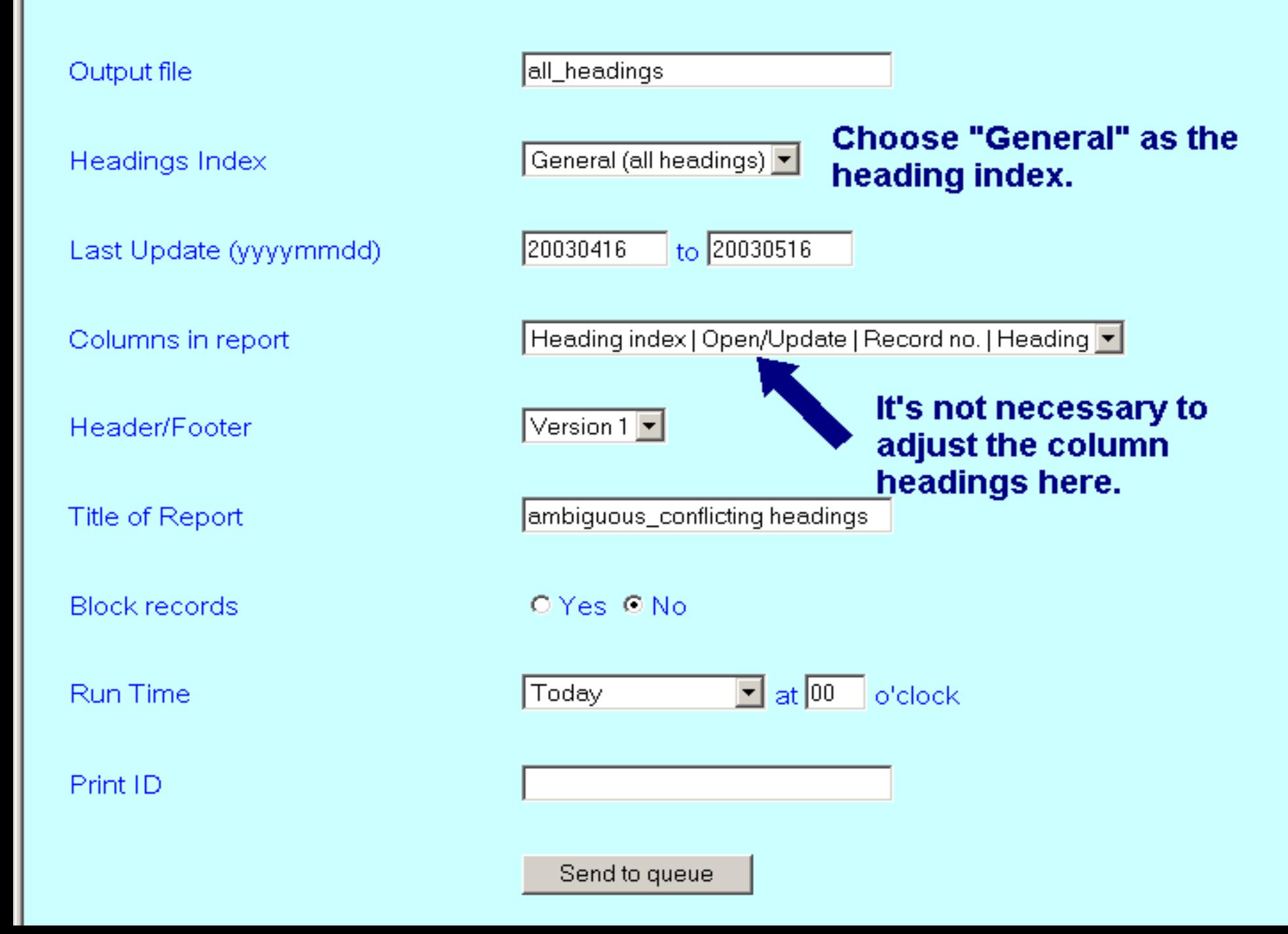

```
## - IABLE
#H100L01C01CEN multi does per acc-code on 02\times22\times02 for library
100L01C01CEN Multi Docs Per Acc-Code Report
##L100L01000---Ambiguous Headings -Topical
##L
008L01C01---Record no.
#F100L01C01---page - 55P -#B##L
008L01C01---000668842##000664337##
##L
008L01C01---000687379##000664705##
```
The report you then get will look like this -- each line represents a non-preferred heading, each sys id on the line represents a record with that 4xx field

008L01C01---000629247##000629244##000629248##

 $##L$ 

##L

##L

##L

008L01C01---000629257##000629256## ##L

008L01C01---000656301##000650233##

008L01C01---000656890##000656888##

 $008L01C01$  $\epsilon$ -000690169##000650837## ##T.

008L01C01---000678430##000650626## ##L

008L01C01---000685889##000664140## ##L

008L01C01---000680350##000645826##

There can be 2, 3 or 10 record numbers on relating to a single heading

008L01C01---000746172##000746171##

Using the data received as a result of the p auth 04, convert the data in textpad, replacing the extraneous lines of ##L and 008L01C01 with nulls. 000746172##000746171##

**Since the p\_manage\_21 (global change) will expect a library designation attached to each id, add the xxx10 to each number.**

**000746172BIN10,000746171BIN10,**

Note: Also add a comma after the xxx10 since the records will be imported into an Excel file as comma delimited.

# **000746172BIN10,000746171BI N10,**

## Save as a .txt file.

Using Excel, import the .txt file as comma delimited. This causes the multiple ambiguous record numbers to go into their own columns.

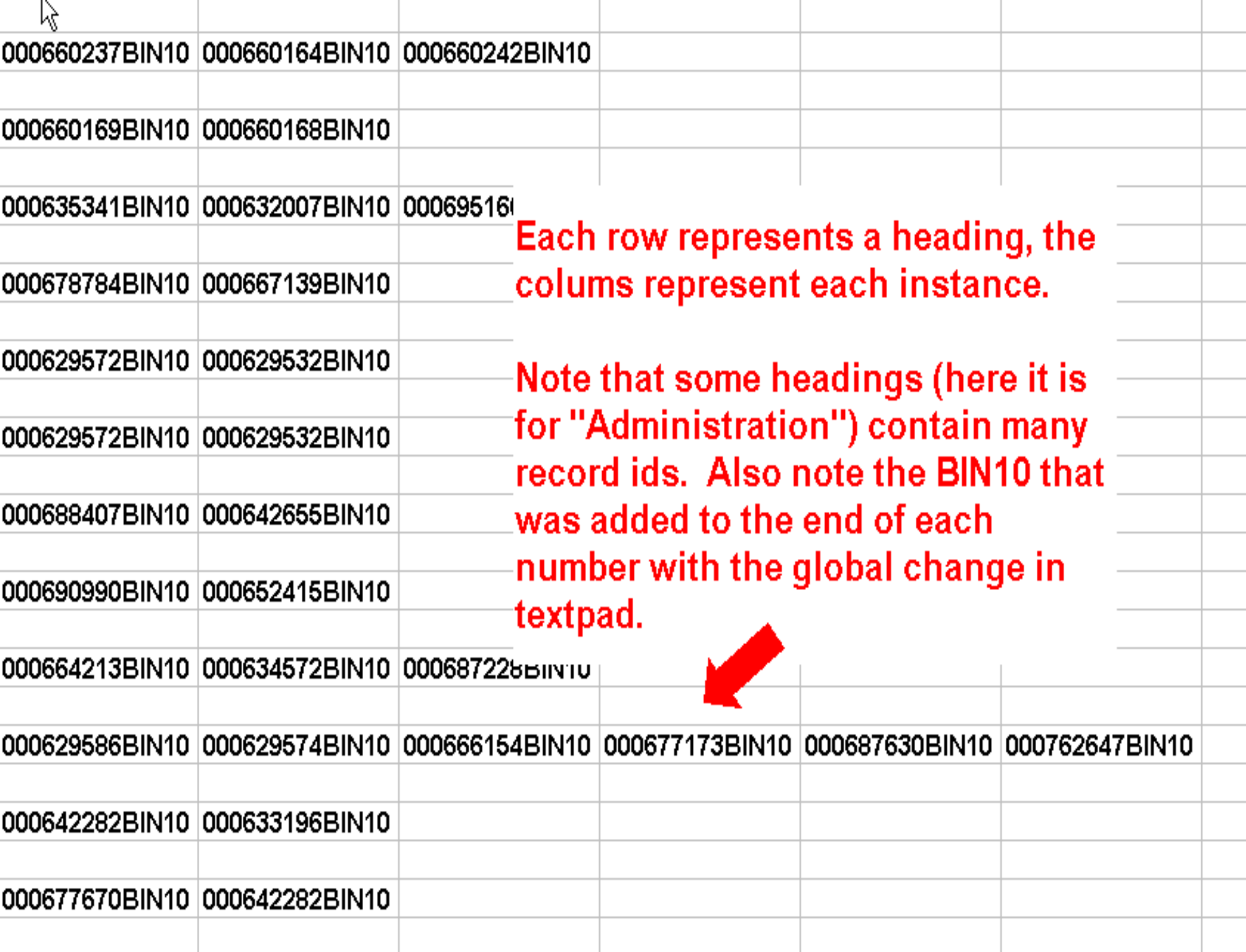

Finally create an input file in \$alephe scratch. Copy each column into the input file appending them together.

000746172BIN10 000746171BIN10 000056668BIN10 000867429BIN10

# Run the b manage 21 to make the global changes to the UPD field of Y to N.

### **Update Catalog Records**

- Convert MARC records Step 1 (file-01)
- Convert MARC records Step 2 (file-02) 2.
- Convert SWETS records (file-05) 3.1
- Load catalog records (b-manage-18) 4.
- Load authority supplement (manage-20) 5.
- Load authority records (manage-31) 6.
- Load MARCIVE records (b-file-99)  $\mathcal{T}_{\text{c}}$ 
	- <del>-Load BNA</del> records (b-file-9<del>8)</del>
- Global changes (b-manage-21) 9. .
- Character conversion (manage-22) 10.
- Delete "CAT" fields (manage-13)  $11.$

**While the** manage 21 is found in more than one library, for this change you need to use the one in the xxx10 (authority) library.

### BIN10 - Global Changes

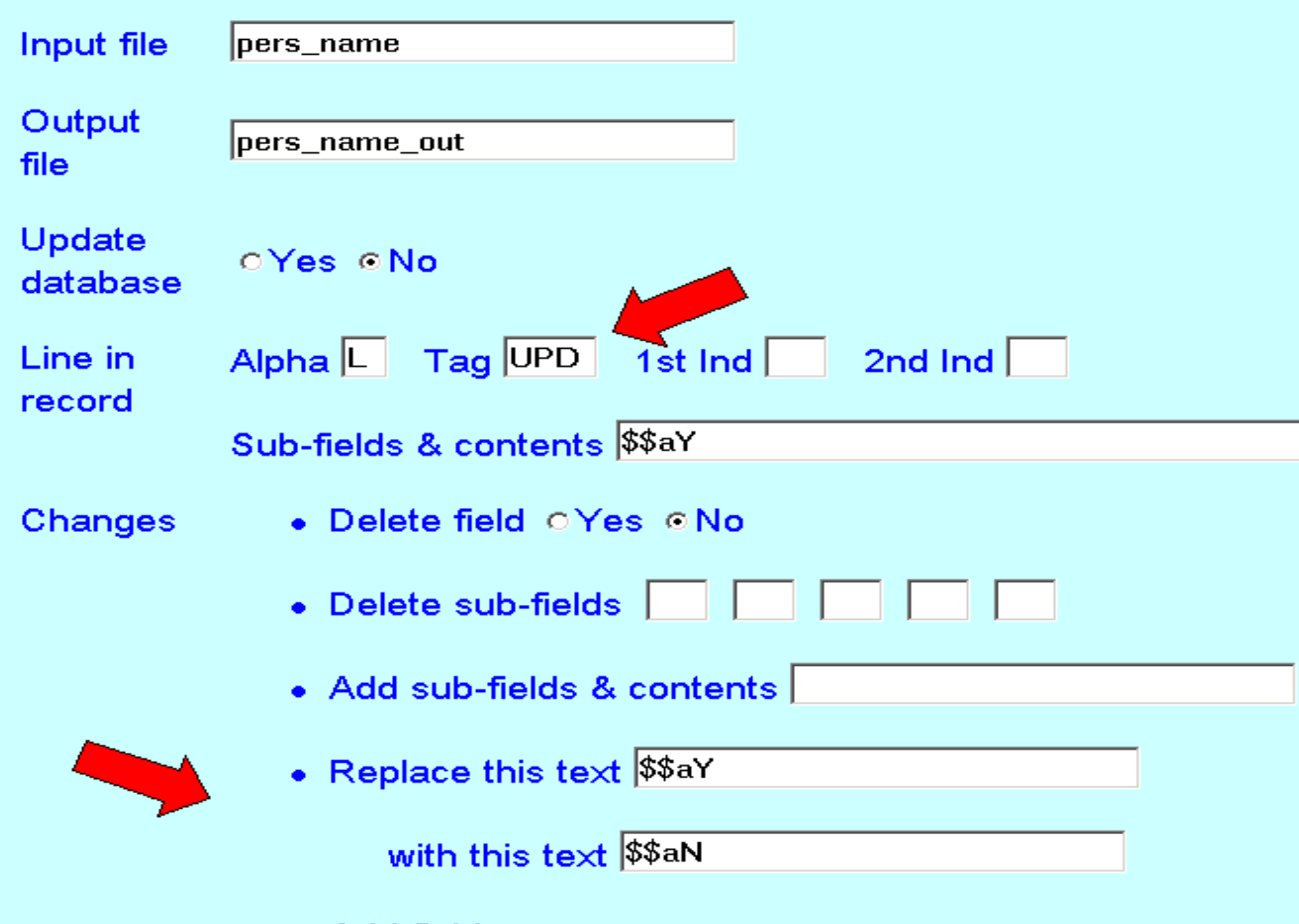

Running this global change will set the UPD's to N in all the records that the p auth 04 identified. This change will prevent these records from updating bibliographic records when the ue 08 is running.

But what about new authority records that you want to bring in the system?

Each authority record should be tested before it is allowed to update records. This means that to be safe, you need to bring authority records into the system already marked UPD "N".

# We use OCLC's CatME to import our authority records.

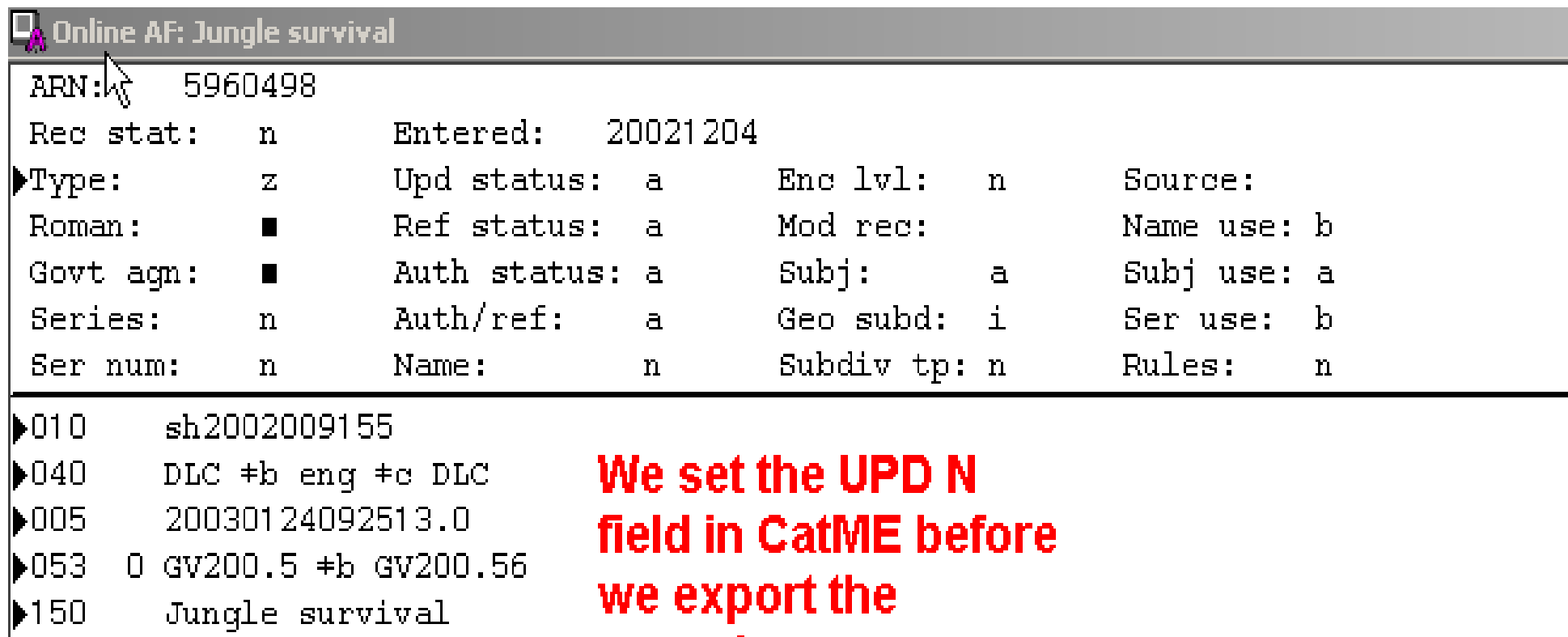

Survival skills \*w g **Fecord.** ▶550 670،

Mark cat.: 2002405683: SAS jungle survival, 2001.

**MUPD** 

 $\mathbf{N}$ 

Once the record has been exported to our system, we test it by sending to the server. If there is no error message, we change the UPD to Y.

If there is an error message, we leave the record at UPD "N" and make sure that the corresponding duplicate headings record is also set to UPD "N".

### Here is the type of error message you would expect to see.

#### - System Number 83745 - NEW618.MRC

**DLC** 

**DLC** 

**DLC** 

NiP.

**DLC** 

China

€तात

Kinë.

<u>a C</u>athay

 $sin$ <sup>2</sup>

Chung-I

Republi

Kuo mir

Kina.

a.

 $rac{c}{d}$ 

 $\overline{a}$ 

ਕਾ

a.

a.

 $\overline{a}$  .

 $\alpha$ 

ā,

ā.

ā.

 $\partial$ .

040

 $\overline{151}$ 

451

451

 $451$ 

 $\overline{4}\overline{5}\overline{1}$ 

451

451

451

 $451$ 

451

 $\overline{451}$ 

 $\overline{451}$ 

451

451

451

When the authority record for China is sent back to the server, an error message is generated Chinese **Warning that one** of the entries is duplicated in 194 Chung-lanother authority record.

National Government (1912-1949)  $\partial$ .

- China (Republic: 1912-1949) a.
- People's Republic of China a.
- Chinese People's Republic a.

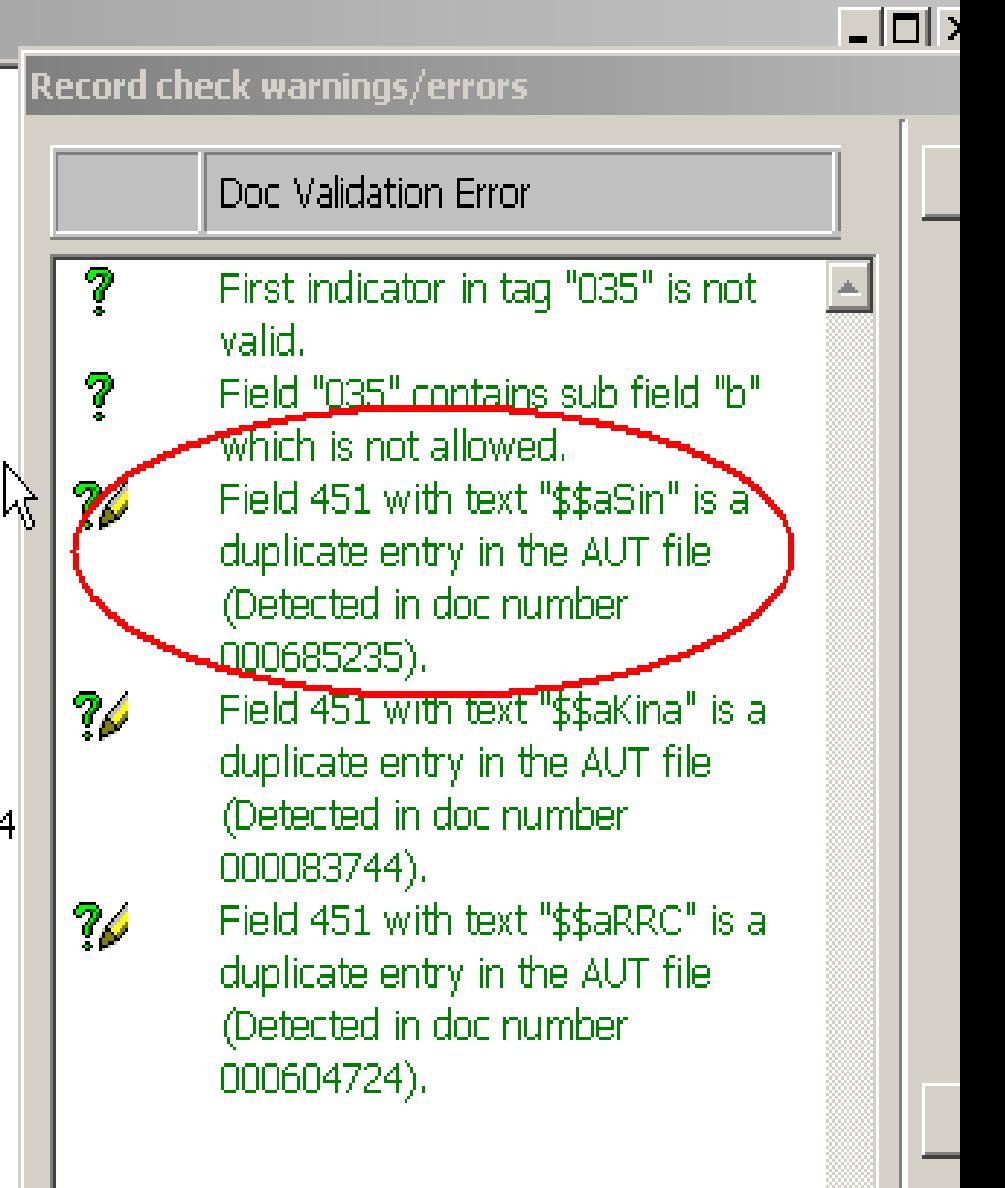

Once you have set the ambiguous and conflicting headings to UPD "N", records that have ambiguous headings will not flip. Truly ambiguous headings are not an Aleph specific problem. Any system or authorities vendor will generate the same problems. But how can you use reports from Aleph to help identify the headings that need to be looked at manually?

The p print 05 is a web services report that will give you a list of catalog records with "nonpreferred" headings. The report can be generated in different ways depending on your needs.

##L 030L01C01---An, Lu-shan 703-757 020L01C01---000943357 050L01C01---Biography of An Lu-shan. Translated and 并并工 Output of the p\_print\_05. The 030L01C01---Anatomy, Regional file contains the heading that 020L01c01---000751672 050L01C01---A synopsis of surgical anis represented as a 4xx field 并并工 (even though it may also be a 030L01C01----1xx field in a different 020L01c01---001106274 050L01C01---Regional anatomy in its rauthority record), the record 并并工 id, and the title of the bib 030L01C01---Animal food record. 020L01c01---001495154 050L01C01---Source category survey : animal feed dry 并并工 030L01C01---Animals Training 020L01C01---000246066 050L01C01---The gentle jungle / Toni Ringo Helfer. 并并工 030L01C01---Animals, Treatment of 020L01C01---001538076 050L01C01 --- A vindication of the rights of brutes. [ 并并工 030L01C01----020L01c01---001564201 050L01C01---The rights of animals: [microform] : an 并并工 030L01C01---Annals 020L01c01---000182726 050L01C01---French men, women and books; a series of 并并工 030L01C01---Antiques, Oriental 020L01C01---000674255 050L01C01---Corpus of Ancient Near Eastern seals in

Once again you can use rep col.eng to changed the information you get in the input file. This time, by commenting out all but the z02-doc-number (record id) you get a list of record id's of records where a heading is in a 4xx field. !p\_print\_05 01 001 Acc Text 030 01 C01 --- --- Z01-displaytext p\_print\_05 01 002 Acc Documents 020 01 C01 --- --- Z02-docnumber !p print 05 01 003 Docs Titles 050 01 C01 --- --- Z13-title

Putting the file into textpad, replacing the label fields and then comparing one months file with the previous one will give you a list of new records that need to be checked to see if the headings need to be updated manually.

```
2
   #H100L01C01CB-Report of Cataloging records that have incorrect entry fields (field is a
   ##L
 4
   100L01000---Non-preferred subject headings
 5
   ##L
 6
 7.
   020L01C01---Acc Documents
   #F8
 -9.
   100L01CO1C--page - $SP -10#B1112<sub>1</sub>##L020L01C01---001537995
13<sub>1</sub>14
   ∦#I
   020L01C01---001537996
15 -16 -##LThis is the way the p print 05 will look
17 020L01C01---001537997
18 ##L
                                  once the output file has been imported
19 020L01C01---001537998
20 ##L
                                  into textpad (again, this is the result if
21 020L01C01---001537999
                                 you have changed the rep col.eng and
22 ##L
23 020L01C01---001538000
                                  are asking for only the record
24 ##L
25 020L01C01---001538001
                                  numbers). Next replace the ##L and
26 ##L
                                 the 020L01C01--- with "blank"
27 020L01C01---001538002
28 ##L
29 020L01C01---001538003
30 + ##L31 020L01C01---001538004
32 -##L
33 020L01C01---001538005
34 -##L
35 020L01C01---001538006
36 -##L
37.
   020L01C01---001538007
\mathcal{C}^{\infty} , \mathcal{C}^{\infty} ,
    4.4T
```
Once the extra labels and fields have been stripped out you will end up with a list of record id's. The first time you run this you may want to check each record to see if it needs to have the subject heading manually adjusted. However by keeping each previous file, you can use textpad to compare each subsequent output.

Lompare: (<)U:\AL5UU\JUBMGR\files\BINUI\subjects by id Z.txt (68UU5 bytes) with: (>)C:\AL500\JOBMGR\files\BIN01\subjects\_by\_id (68096 bytes)

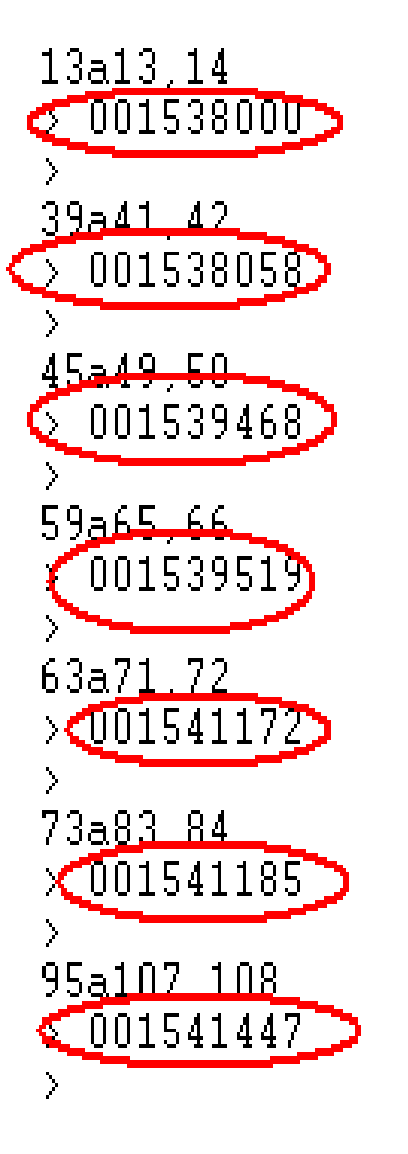

So once you have looked at the original set of records, by comparing the next output file, you will have sigficantly less records to check. Where the first time we ran the p print 05 we received 524 entries with the heading in a 4xx field, running it again and comparing the first file with the next results in only 7 new records that need to be manually looked at. This way you do not need to look at records that you have already checked.

These are some of the steps that we have taken to work with our authorities. We currently are bringing in new authorities as we need them and we love to watch the headings flip when a revised heading is loaded.

Is there more? Of course! We want to see what other Aleph reports may give us. We want to work with fix docs and spend some time perfecting batch loads. And we are waiting for the enhancements to be implemented.

What has the enhancement group asked for?

1. The authority enhancement group has asked that the Aleph system read all 3 numbers in the tags of authority records, eliminating the problem with conflicting headings.

2. For the truly ambiguous headings, we have asked that the UPD N function at the field level rather than at the record level. This would allow a record such as China to have all the 4xx fields, except those that are actually duplicated in another authority record to be used.

3. We would like the system to run a background daemon, similar to the batch 9p auth 04, which would identify 4xx fields in authority records as ambiguous, AS THEY ARE LOADED, and mark the fields in both/all the records with a "do not update" tag.
We are waiting for these enhancements because just imagine how nice it would be to have:

Haddock that are only fish and Chess that is only a game and to know whether when madness strikes at work it is insanity or only anger!

## **If you have any questions please contact:**

## **Andy Perry**

## **aperry@binghamton.ed u**

## **Sandy Card**